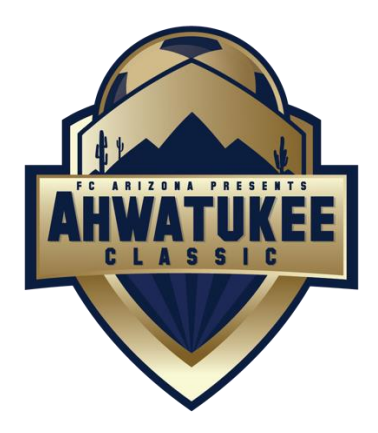

**DEADLINE TO SUBMIT DOCUMENTS: October 13** All documents need to be uploaded into team's GotSoccer account.

# **INSTRUCTIONS FOR UPLOADING TO GOTSOCCER:**

- 1) Go to [www.gotsoccer.com](http://www.gotsoccer.com/)
- 2) Click on User Login in the upper right corner
- 3) Click on Team and Team Officials Login
- 4) Enter your Got Soccer username and password
- 5) Click on the link to the "2020 Ahwatukee Classic Soccer Tournament" page
- 6) Click on the Documents Tab
- 7) On the lower right, choose which file you are uploading to the system
- 8) Browse your computer for files
- 9) Once you upload a file, you'll see it on the left
- 10) Upload all required documents (Listed below)

## **REQUIRED DOCUMENTS:**

- 1) Official State Team Roster (official team roster used during league play) + list of guest players a. Add in guest player information at bottom of roster
	- b. Cross out players on roster NOT attending tournament
- 2) Player ID Cards 6-8 passes per page, only frontside of cards need to be scanned and uploaded a. Scan multiple player cards to fill a sheet of paper. Upload all player cards as ONE FILE. (See Template attached for scanning 6 cards up on one sheet!)
	- b. Upload player cards for all players attending the event
	- c. Upload player cards for all guest players
- 3) Travel Permit must be uploaded if team is traveling outside of team's region or providence.

### **GUEST PLAYERS:**

- 1. Obtain the guest player's current player card and medical release form
- 2. Add the guest player to your roster copy. Please write their full name, unique jersey number, player identification number and birthday below the existing rostered players.
- 3. Include Guest Players' player card with the rest of your team information when emailing documents

Do not submit medical release forms for any players. Managers are required to have medical release forms present at all games. Gather all required documents and information. Sign, Date, Fill out, and edit all items as required. Scan or photograph each document type (documents must be legible), clearly label and upload files to GotSoccer. PDF files preferred. Label each file with a brief word that describes what it is. ie) PlayerCards.pdf

# **Having trouble using GotSoccer? Email your check-in documents to [tournaments@fcarizona.com](mailto:tournaments@fcarizona.com)**

# **APPROVAL PROCESS**

All accepted teams should look at their account under "documents" for a green check mark, that indicates your process is verified and complete. Those who have not fully completed will be contacted. You will not be able to play unless this is completed.

**IMPORTANT:** You must have your State Approved Roster, players cards and staff cards, individual player medical release forms available at all games for review. Teams failing to provide this documentation if requested will forfeit all matches.

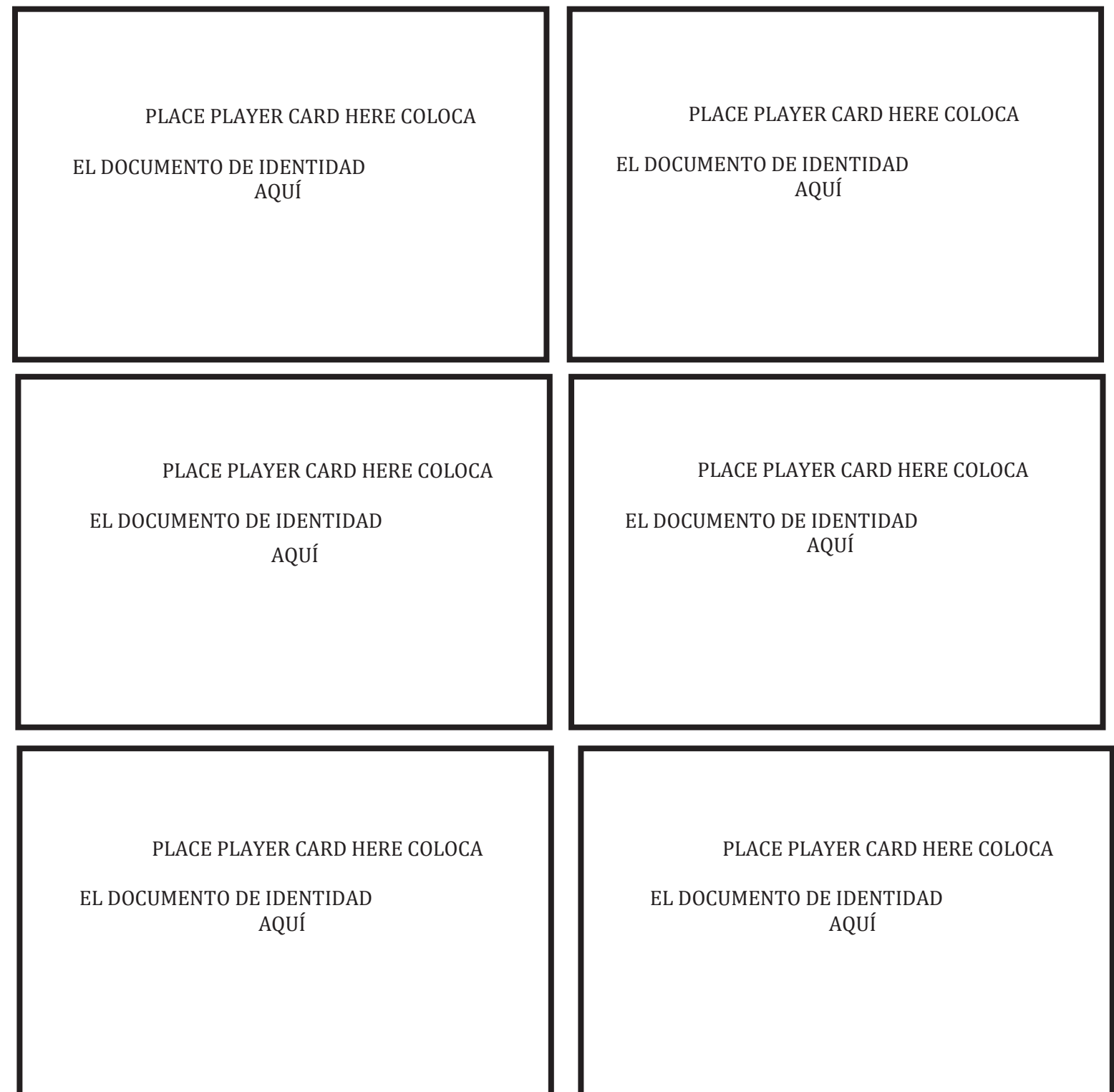

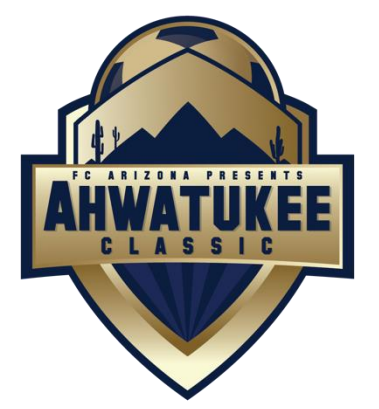

Scan multiple player cards to fill a sheet of paper. Use this as your template to upload up to 6 player cards at a time.

> Escanee varias tarjetas de jugador para llenar una hoja de papel. Usa esto como tu plantilla para sube hasta 6 cartas de jugador a la vez.